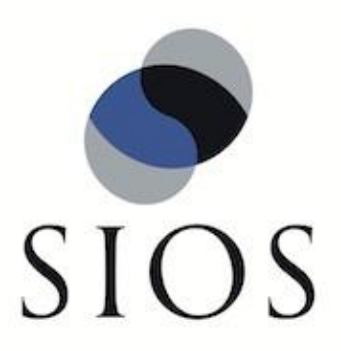

# **SIOS Protection Suite for Linux v8.3.1**

Samba Recovery Kit Administration Guide

September 2014

This document and the information herein is the property of SIOS Technology Corp. (previously known as SteelEye® Technology, Inc.) and all unauthorized use and reproduction is prohibited. SIOS Technology Corp. makes no warranties with respect to the contents of this document and reserves the right to revise this publication and make changes to the products described herein without prior notification. It is the policy of SIOS Technology Corp. to improve products as new technology, components and software become available. SIOS Technology Corp., therefore, reserves the right to change specifications without prior notice.

LifeKeeper, SteelEye and SteelEye DataKeeper are registered trademarks of SIOS Technology Corp.

Other brand and product names used herein are for identification purposes only and may be trademarks of their respective companies.

To maintain the quality of our publications, we welcome your comments on the accuracy, clarity, organization, and value of this document.

Address correspondence to: ip@us.sios.com

Copyright © 2014 By SIOS Technology Corp. San Mateo, CA U.S.A. All rights reserved

# **Table of Contents**

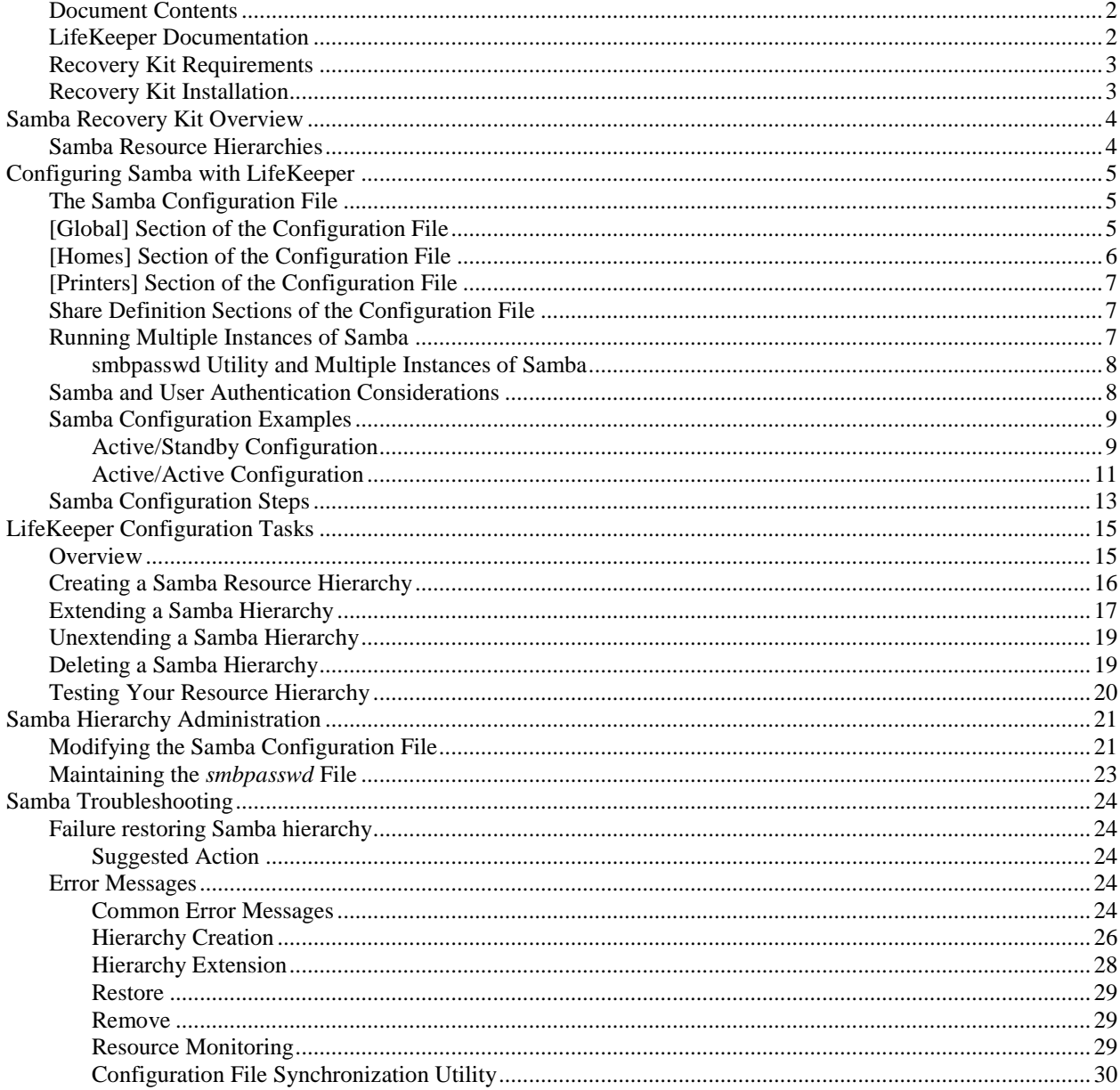

# **Samba Recovery Kit Administration Guide**

The LifeKeeper for Linux Samba Recovery Kit provides fault resilient protection for Samba file and print shares on a Linux server existing in a heterogeneous network. This enables a failure on the primary Samba server to be recovered on a designated backup server without significant lost time or human intervention.

#### <span id="page-3-0"></span>**Document Contents**

This guide contain the following topics:

- [LifeKeeper Documentation.](#page-3-1) Provides a list of LifeKeeper for Linux documentation and where to find it.
- **Recovery Kit Requirements.** Describes the hardware and software necessary to properly set up, install, and operate the Samba Recovery Kit. Refer to the *SPS for Linux Installation Guide* for specific instructions on how to install or remove LifeKeeper for Linux software.
- **[Samba Recovery Kit Overview.](#page-5-0)** Provides a brief description of the Samba Recovery Kit's features and functionality.
- **[Configuring Samba with LifeKeeper.](#page-6-0)** Describes the key parts of the Samba configuration file that affect LifeKeeper, followed by configuration examples and procedures for properly configuring the Samba Recovery Kit.
- [LifeKeeper Configuration Tasks.](#page-16-0) Describes the tasks for creating and managing your Samba resource hierarchies using the LifeKeeper GUI.
- **[Samba Hierarchy Administration](#page-22-0)**. Provides information about tasks that may be required after your Samba resources are created.

## <span id="page-3-1"></span>**LifeKeeper Documentation**

The following is a list of LifeKeeper related information available from SIOS Technology Corp.:

- *SPS for Linux Release Notes*
- *SPS for Linux Technical Documentation*
- *SPS for Linux Installation Guide*

This documentation, along with documentation associated with other LifeKeeper Recovery Kits, is available online at:

<http://docs.us.sios.com/>

#### <span id="page-4-0"></span>**Recovery Kit Requirements**

Your LifeKeeper configuration must meet the following requirements **prior** to the installation of the Samba Recovery Kit. Please see the *SPS for Linux Installation Guide* for specific instructions regarding the configuration of your LifeKeeper hardware and software.

- **Servers.** The Recovery Kit requires two or more servers configured in accordance with the requirements described in the *SPS for Linux Installation Guide*. See the *Release Notes* for supported Linux distributions.
- LifeKeeper software. You must install the same version of LifeKeeper software and any patches on *each* server.
- **LifeKeeper IP Recovery Kit.** You must have the same version of the LifeKeeper IP Recovery Kit on *each* server.
- **IP network interface.** Each server requires at least one Ethernet TCP/IP-supported network interface. In order for IP switchover to work properly, user systems connected to the local network should conform to standard TCP/IP specifications. **Note:** Even though each server requires only a single network interface, you should use multiple interfaces for a number of reasons: heterogeneous media requirements, throughput requirements, elimination of single points of failure, network segmentation, and so forth.
- **TCP/IP software.** Each server also requires the TCP/IP software.
- **Samba software**. Samba is delivered with all Linux distributions that LifeKeeper for Linux supports. The Samba Recovery Kit has been tested on Red Hat, SUSE and Miracle Linux.

#### <span id="page-4-1"></span>**Recovery Kit Installation**

Please refer to the *SPS for Linux Installation Guide* for specific instructions on the installation and removal of the LifeKeeper for Linux software.

## <span id="page-5-0"></span>**Samba Recovery Kit Overview**

Samba is a suite of applications that speak the Server Message Block (SMB) protocol, allowing a Linux server to communicate in a heterogeneous network with servers and clients running Microsoft Windows products.

The Samba Recovery Kit enables LifeKeeper to protect Samba file and print shares on a Linux server. While Samba provides other services such as client authentication, Network Neighborhood browsing assistance and WINS name server resolution, this release of LifeKeeper does not protect these additional services. These other Samba services may coexist on a LifeKeeper server running as an unprotected instance of Samba as long as they adhere to the rules specified in the section [Running Multiple Instances of Samba](#page-8-2)*.*

The Samba Recovery Kit provides a mechanism to recover protected Samba file and print shares from a failed primary server onto a backup server. LifeKeeper can detect failures either at the server level (via heartbeat) or resource level (by monitoring the Samba daemons) so that control of the Samba resources is transferred to a backup server.

## <span id="page-5-1"></span>**Samba Resource Hierarchies**

A typical Samba hierarchy will be comprised of a Samba resource, one or more file system resources, one or more IP resources, and possibly a print services resource. An example of a resource hierarchy protecting a Samba file share is shown below:

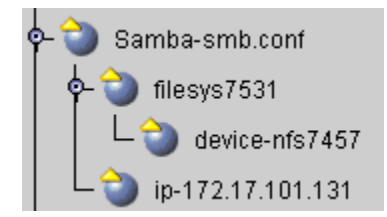

This *Samba-smb.conf* hierarchy protects one fileshare *filesys7531* (which is dependent upon the partition *device-nfs7457)*, and one IP address 172.17.101.131. The following sections describes how the Samba resources are configured.

## <span id="page-6-0"></span>**Configuring Samba with LifeKeeper**

There are a number of Samba configuration considerations that need to be made before attempting to create LifeKeeper for Linux Samba resource hierarchies. Samba services on a Linux server are provided by two daemon processes, **smbd** and **nmbd**. These daemon processes are controlled by the values defined in the Samba configuration file which is described below.

## <span id="page-6-1"></span>**The Samba Configuration File**

While a Samba configuration file can contain many different directives, this description focuses on those aspects of the configuration file that affect your LifeKeeper configuration. Here are some key points about the configuration file:

- The configuration file is comprised of sections which correspond to the share (or service) they provide. Each section of the configuration file contains individual configuration options (or directives) unique to that share.
- The directives that are specified are sanity checked by the Samba Recovery Kit. Failure to set the directives properly will cause Samba resource creation to fail.
- The default configuration file for Samba is typically named *smb.conf* and resides in */etc* or */etc/samba* depending on the Linux distribution.
- Configuration file names must be unique within the cluster, or must reside in a different directory on each server for Active/Active configurations. The unique naming or location is required as the Samba Recovery Kit replicates a copy of the configuration file during extension to the same location on the backup server.
- If you are running only one instance of the Samba daemons in an Active/Standby configuration, you may use the default configuration (this is recommended). However, all Samba daemons under LifeKeeper protection are managed by LifeKeeper and must not be started automatically during system startup via the init script */etc/init.d/smb* (or */etc/rc.d/init.d/smb* on some distributions).
- If more than one version of Samba will be running in an Active/Standby configuration or if you use an Active/Active configuration, unique Samba configuration file names are required. See [Running Multiple Instances of Samba](#page-8-2) for more requirements and information on running multiple versions of Samba.

The following sections of this document describe the sections of the configuration file, including the options required for LifeKeeper to protect a Samba share.

## <span id="page-6-2"></span>**[Global] Section of the Configuration File**

The [global] section is a special section in the configuration file that must appear in every configuration file used in a LifeKeeper Samba resource hierarchy. As the name implies, any options set in this section apply to all other sections unless that directive is called out specifically in the other sections. LifeKeeper requires that certain directives be defined in the  $\lceil q \rceil \text{obal} \rceil$ section. Some of these directives may not exist in a default configuration file and will therefore need to be added. They are:

- **•** netbios name The unique name given to the set of resources that comprise a LifeKeeper Samba hierarchy. This is the name used by clients to connect to the shares via the IP addresses defined in the interfaces directive (e.g. NetBIOS name = server1\_print1).
- **interfaces** The list of network addresses for the Linux Samba server to recognize and respond. Here are the requirements for properly configuring the interfaces directive:
	- All subnets that are serviced by the Samba server must be listed. These must be LifeKeeper protected addresses and they must be unique within the cluster (no other Samba configuration file should use the same IP addresses).
	- The interfaces directive can have multiple formats, IP addresses (dot version or host name), and network interface names and can make use of wild cards. However, the Samba Recovery Kit requires the use of the IP address in dot format (100.25.104.25) without wild cards.
	- The subnet mask may be used in conjunction with the IP address but it is not used by LifeKeeper.
	- LifeKeeper IP resources for the address specified in this directive must be created prior to the creation of the Samba resource hierarchy. Additionally, if the network mask is applied to the addresses in this directive it must match the mask used on the IP resource when it was created.
	- Other non-protected instances of Samba should also use the interfaces directive, being sure to specify IP addresses *different* than those used by LifeKeeper.

**Note**: Because of the use of the bind interfaces only directive discussed below, the interfaces directive may need to contain the localhost address of 127.0.0.1 to ensure proper operation of the utility **smbpasswd**. Se[e Running Multiple Instances of Samba](#page-8-2) for information to help you determine whether the localhost address is needed.

- **•** lock directory (or lock  $\text{dir}$ ) The name and location of a unique lock file location for the Samba instance on all servers. This directory must already exist on all servers in the cluster. **Note:** This directive is sometimes call **lock dir**. The Samba Recovery Kit will handle both directive names.
- **bind interfaces only** This directive tells **smbd** and **nmbd** processes to serve SMB requests on the addresses defined in the interfaces directive only. It must be set to *Yes*. **Other non-protected instances of Samba running on the system must also have this directive set to** *yes***.** When set to *yes*, Samba will not service requests on subnets that are not listed in the interfaces directive nor will it service requests for other instances of Samba that may be running on the server.

## <span id="page-7-0"></span>**[Homes] Section of the Configuration File**

The [homes] section is a special section in the configuration file to handle connection attempts to a user's home directory on a Samba server if it is not specifically defined as a share. LifeKeeper does **not** protect users' home directories via this special share; therefore **it should be removed or commented out**. In order for the LifeKeeper Samba Recovery kit to protect a Samba share it must have a path directive specified. The path directive is used to determine the file system that the LifeKeeper Samba hierarchy protects. The [homes] section does not have a path specified by default because the path is determined at the time a user makes a connection to the Samba server. It is for this reason that this special share must be removed or comment out.

### <span id="page-8-0"></span>**[Printers] Section of the Configuration File**

The [printers] section handles connection attempts to printers on a Samba server if it is not specifically defined as a share. LifeKeeper does not protect printer shares via this special section nor through the global directive load printers. Each LifeKeeper-protected printer share must be defined in its own share section in the configuration file.

### <span id="page-8-1"></span>**Share Definition Sections of the Configuration File**

All other sections in the configuration file define the file and/or print shares that clients can attempt to access for this instance. A configuration file must have one or more shares defined. The Samba configuration file can contain file shares only, print shares only or a combination of both file and print shares. LifeKeeper does not limit the number of shares that can be defined, but one must realize that a failure relating to any one share could cause the entire hierarchy to be switched over to the backup server. The following directives must be defined for each share:

- **path** This directive identifies the pathname at the root of the file or print share. The value determines the File System resource to be protected as part of the Samba hierarchy. If the LifeKeeper File System resource does not already exist when the Samba resource is created, LifeKeeper will create it for you. **Note**: This directive is sometimes called **directory**. The recovery kit will handle both directive names.
- **printable** A *Yes* value indicates that the Samba share is used as a print spool repository for printing to Linux printers. If the share is to be a regular file share then set this directive to *No* or do not specify it, as it is *No* by default unless set to *Yes* in the [global] section. If this directive is set to *Yes*, then creation of a Samba hierarchy will require the existence of LifeKeeper Print Services resource that protects the printer defined via the printer name directive listed below. **Note**: This directive is sometimes called **print ok**. The recovery kit will handle both directive names.
- **printer name** This directive defines the printer name used by the share and is used to find a Print Services instance that protects the named printer. The Print Services instance will become a child resource in the Samba hierarchy. If this directive is not defined for a printer share, the Samba Recovery Kit will use the share name as the printer name. **Note**: This directive is sometimes called **printer**. The kit will handle both directive names.

**Note:** The Samba configuration file allows the use of variable substitution for a number of directives. Variable substitution should not be used for any of the directives specified above unless the variable is resolved by the Samba utility *testparm*.

#### <span id="page-8-2"></span>**Running Multiple Instances of Samba**

Running multiple instances of Samba in a LifeKeeper cluster introduces additional configuration requirements and restrictions. The following Samba configuration scenarios may involve multiple instances of Samba:

- Active/Standby configuration with multiple LifeKeeper Samba instances on one server
- Active/Active configuration with multiple LifeKeeper Samba instances on more than one server

Either of these configurations could include a non-LifeKeeper protected version of Samba.

As previously noted i[n Configuring Samba With LifeKeeper,](#page-6-0) when running multiple instances of Samba each version must have a uniquely named configuration file, or the files must reside in different directories. Within each configuration file a number of directives are required and must be unique - in particular, netbios name, lock directory, pid directory, interfaces and log file. If these directives are not unique, Samba may not startup and therefore will not be available for client connections. Additionally, the lock, log file, and pid directories specified for each instance must exist on all servers in the cluster.

#### <span id="page-9-0"></span>**smbpasswd Utility and Multiple Instances of Samba**

Although not required by LifeKeeper, some Samba utilities used by the Samba Recovery Kit expect to be able to open *smb.conf* in its default location. The Recovery Kit uses the **smbclient** and **nmblookup** utilities to connect to **smbd** and **nmbd** (respectively) in order to determine the health of the daemon processes while under LifeKeeper protection. These two utilities will not error out if they do not find *smb.conf* in its default location. However, *smb.conf* is required by the **smbpasswd** utility to be in its default location.

**smbpasswd** is used to maintain the *smbpasswd* file for authentication of users on client connection requests when the security level is set to *share* or *user*. If the default configuration file is missing, any attempt to change Samba passwords will fail. To avoid this problem, one of the instances of Samba must use the default configuration file if the security level is set to *share* or *user,* or if the server is acting as the **smbpasswd** server for those systems with Samba security level set to *server*. The reason for this is that **smbpasswd** uses the default configuration file to obtain the location of the *smbpasswd* file. Because of this requirement only one location for the *smbpasswd* file can exist within the LifeKeeper cluster. The configuration files for all instances of Samba in the cluster must have the directive smb passwd file set to the same value. Additionally, the *smbpasswd* file must be kept in sync on all servers in the cluster.

The **smbpasswd** utility is also affected by the use of the bind interfaces only directive, which is required by the LifeKeeper Samba Recovery Kit. With the bind interfaces only directive set to *Yes*, a regular user changing his Samba password will attempt to connect to a **smbd** daemon process using the localhost address of 127.0.0.1. If that address has been added to the interfaces directive in the configuration file used by the **smbd** daemon, and if **smbd** has connected to and is listening on that address, then the password change will be successful. If the daemon does not have that address in its configuration file interfaces directive, then the password change will fail. In a multiple instance environment, if the localhost is specified in more than one configuration file, only one instance will be able to start up and run. Using the  $-r$ netbios\_name option to **smbpasswd** will work in place of adding the localhost address to the interfaces list (for example: **smbpasswd -r server1 print1...**)

**Note**: As previously stated, non-protected Samba instances running on a LifeKeeper server with protected Samba instances must also have the bind interfaces only directive set to "Yes."

#### <span id="page-9-1"></span>**Samba and User Authentication Considerations**

Samba supports several methods for user authentication via the security parameter (e.g. share, user, domain, ...) which must be considered when protecting Samba via LifeKeeper to ensure data files such as /etc/samba/smbpasswd or /etc/samba/secrets.tdb are kept in sync on all servers in the cluster. So when using security methods such as user, you must ensure that the smbpasswd file is

kept in sync on all servers in the cluster. Additionally, security methods such as domain require synchronization of the secrets.tdb file. A LifeKeeper active/active configuration with the secrets.tdb file requires the use of the private dir parameter to specify the location of the file. The value for this parameter must be unique for each LifeKeeper Samba instance.

#### <span id="page-10-0"></span>**Samba Configuration Examples**

This section contains definitions and examples of typical Samba configurations. Each example includes the configuration file entries that apply to LifeKeeper.

#### <span id="page-10-1"></span>**Active/Standby Configuration**

In the Active/Standby configuration, ServerA is the primary LifeKeeper server. It exports the file and print shares that reside on a shared storage device. While ServerB may be handling other applications/services, it acts only as a backup for the Samba resources in LifeKeeper's context.

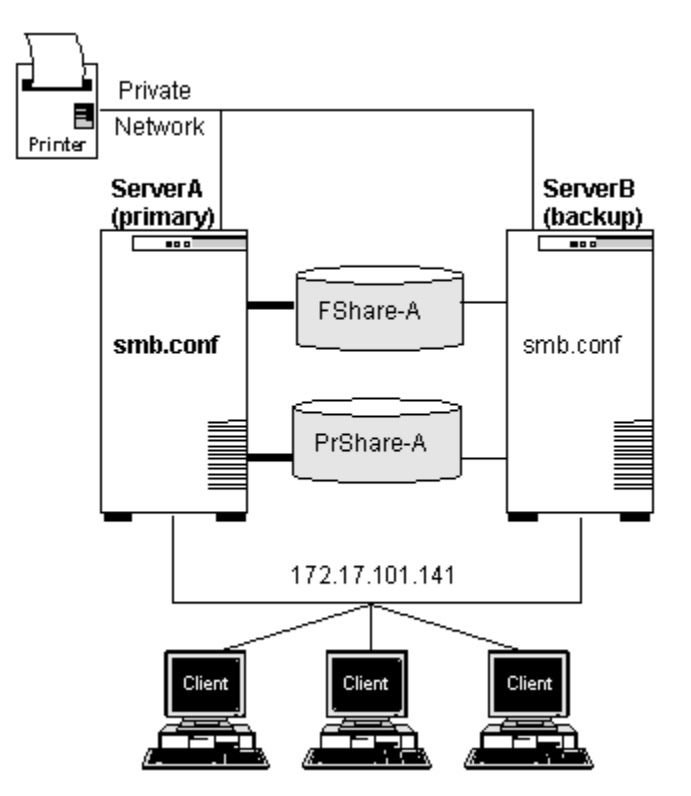

#### **Configuration Notes:**

- The clients connect to the Samba servers using the NetBIOS name LKServerA over the protected IP address (172.17.101.141), which is defined by the interfaces directive of the configuration file.
- The configuration file *smb.conf* has been copied to ServerB upon extension of the Samba resource hierarchy. It contains the following directives:

```
[global]
netbios name = LKServerA
bind interfaces only = yes
lock directory = /var/lock/samba
interfaces = 172.17.101.141 127.0.0.1
log file = /var/log/sambaServA/log
[FShare-A]
path = /FShare-A
read only = no
public = yes
valid users = 
printable = no
create mode = 0664
directory mode = 0775
[PRShare-A]
path = /PRShare-A
printer = publicprinter
printable = yes
browseable = no
```
• The Samba resource hierarchy would look like the following:

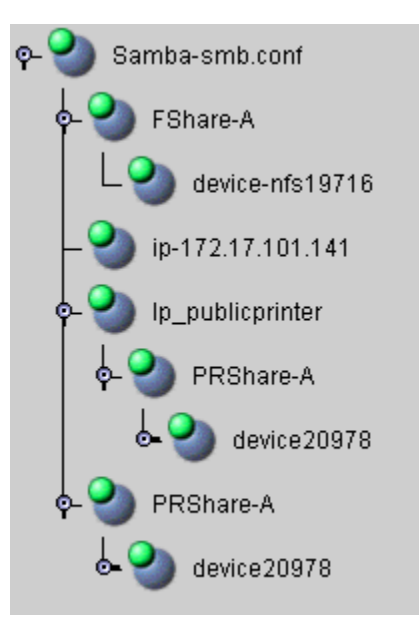

#### <span id="page-12-0"></span>**Active/Active Configuration**

In the Active/Active configuration below, both ServerA and ServerB are primary LifeKeeper servers for Samba resources. Each server is also the backup server for the other.

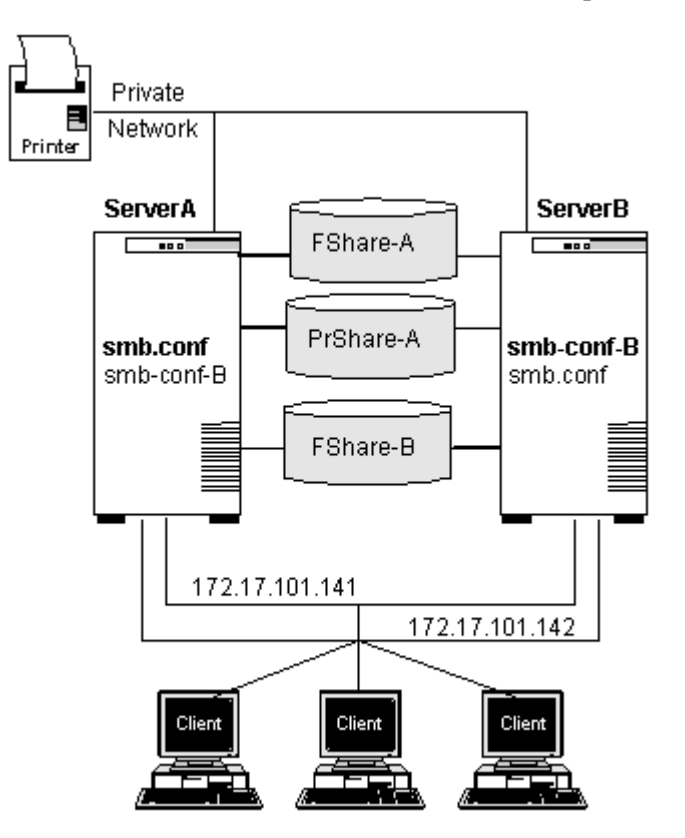

#### **Configuration Notes:**

- The clients connect to the Samba servers using the NetBIOS name LKServerA and LKServerB over the protected IP addresses (172.17.101.141 and 172.17.101.142 respectively), which are defined by the interfaces directive of the configuration files.
- The configuration file *smb.conf* was copied to ServerB upon extension of the Samba resource hierarchy. Likewise, the configuration file *smb.conf-B* was copied to ServerA upon extension of the Samba resource hierarchy.
- ServerA protects the file share */Fshare-A*; ServerB protects the file share */Fshare-B.*
- ServerA protects the print share */publicprinter*; ServerB does not protect a print share.

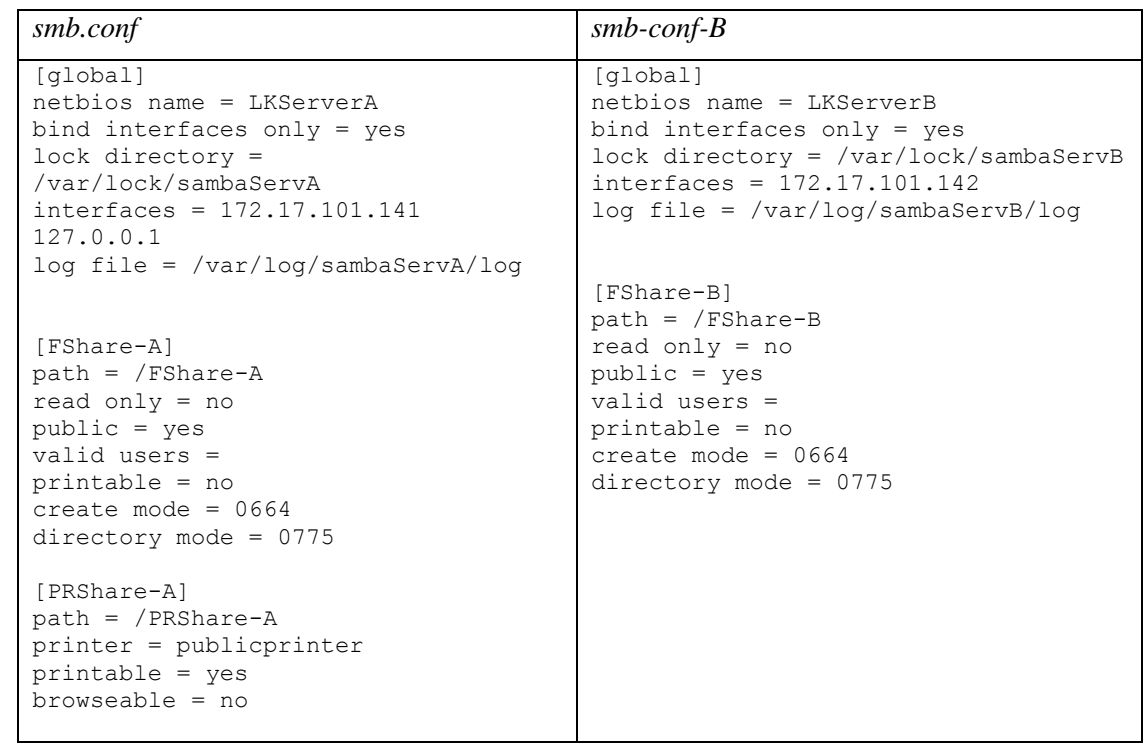

• The two configuration files contain the following directives:

The Samba resource hierarchies would look like the following:

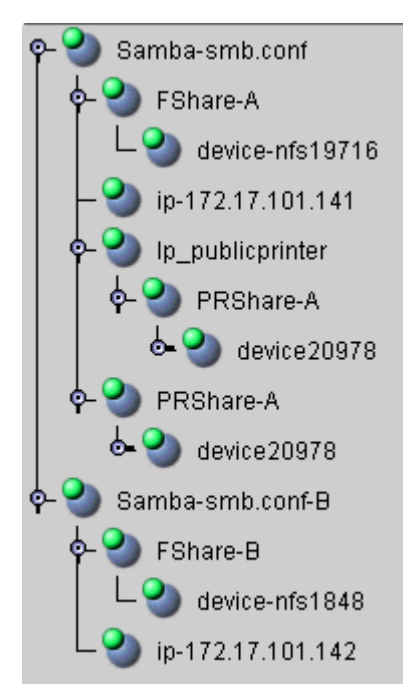

## <span id="page-14-0"></span>**Samba Configuration Steps**

This section provides steps that you should take to configure your Samba resources.

- 1. Plan your Samba configuration. This includes the following:
	- NetBIOS name(s) to be used
	- the interfaces that will be protected and allowed access to the shares
	- the file systems to be used for the Samba shares and thus protected
	- the printers if any to be accessed and protected
	- the location of the lock and log directory (or directories).

Consideration should be given to the number of configuration files to be used and the type of configuration (Active/Standby vs. Active/Active). For example, if you have four Samba shares to protect, you could list all four shares in one configuration file, with the disadvantage that a failure of any one file system will cause the failover of the entire Samba hierarchy, including all four file shares. Alternatively, you could create four separate configuration files, each protecting one file share, which requires that four NetBIOS names be defined and managed.

- 2. Setup your Samba configuration file(s) based on the plan made in step 1. This includes the required directives in the [global] section as well as those for the file and print shares to be used. See [Configuring Samba with LifeKeeper](#page-6-0) for a discussion of the global and share directives required for LifeKeeper Samba hierarchies.
- 3. Create protected IP addresses under LifeKeeper, which will be used for client connections to the Samba server via the NetBIOS name. The protected IP address(es) should match the value(s) placed in the interface directive in the configuration file. (Refer to the *SPS for Linux IP Recovery Kit Administration Guide* for details on setting up IP resources.) Test the protected IP addresses by pinging them from all clients and other cluster servers. A protected IP resource for the local host (127.0.0.1) is not required.
- 4. Start the Samba daemons and test client connections.
	- a. The commands to start the daemons are as follows:

#### **s/nmbd –D –s ConfigurationFile**

b. Use the Samba utility **smbclient** to test connections to the **smbd** daemon as follows. This should be done for each address defined in the interfaces directive.

#### **smbclient –L netbios\_name –U% -I Protected\_IP\_Address**

c. Use **nmblookup** to test connection to the **nmbd** daemon process. This should be done for each broadcast address. Use the associated broadcast address for each address defined in the interfaces directive. (The broadcast address can be obtained by running **ifconfig**).

#### **nmblookup –B broadcast\_address netbios\_name**

5. Stop the Samba daemons started in the previous step. This is accomplished via the **kill** command. Find the running daemon processes via the **ps** command and issue a **kill pid** which will cause them to exit.

- 6. Create protected file system(s) under LifeKeeper that will host the Samba file and print shares as defined in the above steps. (Refer to the *SPS for Linux Technical Documentation* for information on creating a File System resource hierarchy.) This step may be skipped since File System resources will be created automatically when creating a Print Services resource or Samba resource.
- 7. Create directories on the protected file systems for the shares should one file system be used for multiple Samba shares.
- 8. Create protected Print Services hierarchies under LifeKeeper, which will be used for client printing should any printer shares be defined in the configuration file.
- 9. Create the Samba resource hierarchy in LifeKeeper and extend it to at least one backup server (see th[e LifeKeeper Configuration Tasks](#page-16-0) section below). The *extend* script will copy the Samba configuration file from the template server to the same location on the target server.
- 10. On the primary server, test client connections to the shares that are protected by the Samba hierarchy which is in service. For instance, map the shared directory from a Windows client and ensure that it can access files on the share. Repeat the test for all servers in the cluster. You should also test your Samba resource by performing a manual switchover to a backup server. (Se[e Testing Your Resource Hierarchy.](#page-21-0))

## <span id="page-16-0"></span>**LifeKeeper Configuration Tasks**

You can perform all LifeKeeper for Linux Samba Recovery Kit administrative tasks via the LifeKeeper Graphical User Interface (GUI). The LifeKeeper GUI provides a guided interface to configure, administer, and monitor Samba resources.

#### <span id="page-16-1"></span>**Overview**

The following tasks are described in this guide, as they are unique to a Samba resource instance, and different for each Recovery Kit.

- **Create a Resource Hierarchy** Creates a Samba resource hierarchy
- **Delete a Resource Hierarchy** Deletes a Samba resource hierarchy
- **Extend a Resource Hierarc**hy Extends a Samba resource hierarchy from the primary server to the backup server.
- **Unextend a Resource Hierarchy** Unextends (removes) a Samba resource hierarchy from a single server in the LifeKeeper cluster.

The following tasks are described in the GUI Administrative Tasks section within the *SPS for Linux Technical Documentation*, because they are common tasks with steps that are identical across all Recovery Kits.

- **Create Dependency** Creates a child dependency between an existing resource hierarchy and another resource instance and propagates the dependency changes to all applicable servers in the cluster.
- **Delete Dependency** Deletes a resource dependency and propagates the dependency changes to all applicable servers in the cluster.
- **In Service** Activates a resource hierarchy.
- **Out of Service** Deactivates a resource hierarchy.
- **View/Edit Properties** View or edit the properties of a resource hierarchy.

**Note:** Throughout the rest of this section, configuration tasks are performed using the **Edit** menu. You can also perform most of these tasks:

- from the toolbar
- by right clicking on a global resource in the left pane of the status display
- by right clicking on a resource instance in the right pane of the status display

Using the right-click method allows you to avoid entering information that is required when using the **Edit** menu.

## <span id="page-17-0"></span>**Creating a Samba Resource Hierarchy**

After you have completed the necessary setup tasks, use the following steps to define the Samba resource hierarchy.

1. From the LifeKeeper GUI menu, select **Edit**, then **Server**. From the menu, select **Create Resource Hierarchy**.

The *Create Resource Wizard* dialog box will appear with a drop down list box displaying all recognized Recovery Kits installed within the cluster.

- 2. Select Samba Share and click **NEXT**.
- 3. You will be prompted to enter the following information. When the **Back** button is active in any of the dialog boxes, you can go back to the previous dialog box. This is helpful should you encounter an error requiring you to correct previously entered information. You may click **Cancel** at any time to cancel the entire creation process.

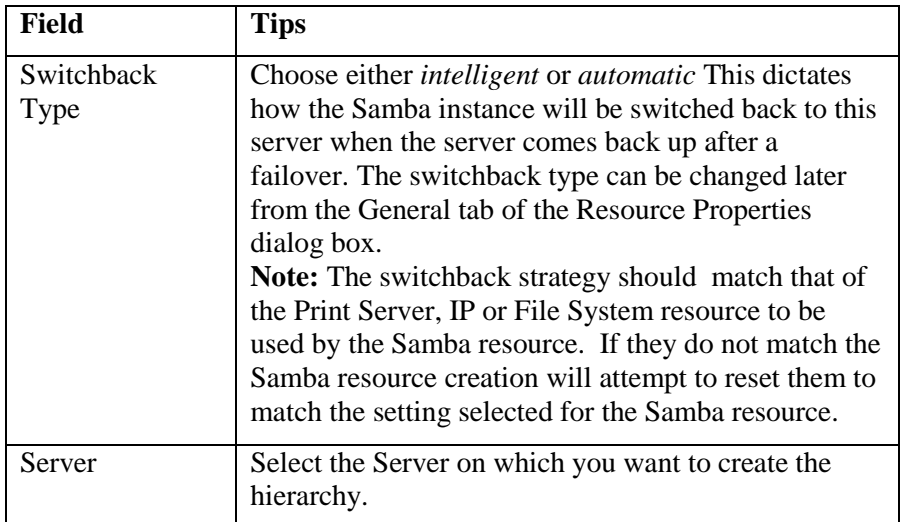

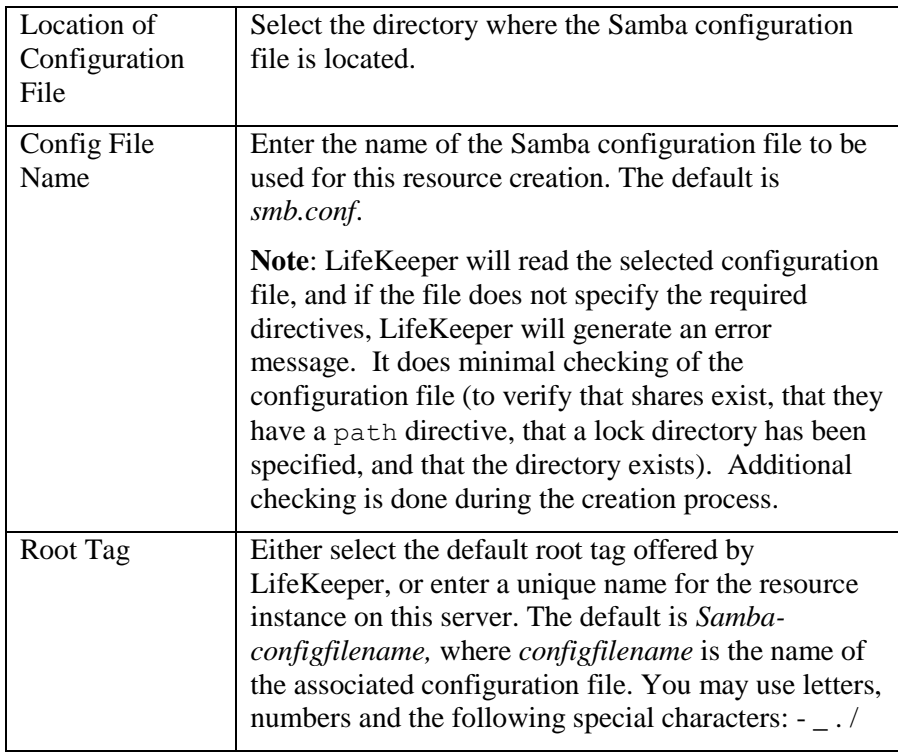

- 4. Click **Create. T**he *Create Resource Wizard* will then create your Samba resource hierarchy. LifeKeeper will validate the data entered. If LifeKeeper detects a problem, an error message will appear in the information box.
- 5. An information box will appear indicating that you have successfully created a Samba resource hierarchy, and you must Extend that hierarchy to another server in your cluster in order to achieve failover protection. Click **Next**.
- 6. Click **Continue.** LifeKeeper will then launch the *Pre-Extend Wizard*. Refer to Step 2 under Extending a Samba Resource Hierarchy (below) for details on how to extend your resource hierarchy to another server.

**Note:** See [Failure Restoring Samba Hierarchy](#page-25-1) in the Samba Troubleshooting section for tips to follow in the case that the creation of the Samba hierarchy fails.

## <span id="page-18-0"></span>**Extending a Samba Hierarchy**

This operation can be started from the **Edit** menu, or initiated automatically upon completing the **Create Resource Hierarch**y option, in which case you should refer to Step 2 below.

- 1. On the **Edit** menu, select **Resource**, then Extend Resource Hierarchy. The Pre-Extend Wizard appears. If you are unfamiliar with the Extend operation, click **Next**. If you are familiar with the LifeKeeper **Extend Resource Hierarchy** defaults and want to bypass the prompts for input/confirmation, click **Accept Defaults**.
- 2. The *Pre-Extend Wizard* will prompt you to enter the following information. **Note:** The first two fields appear only if you initiated the Extend from the **Edit** menu.

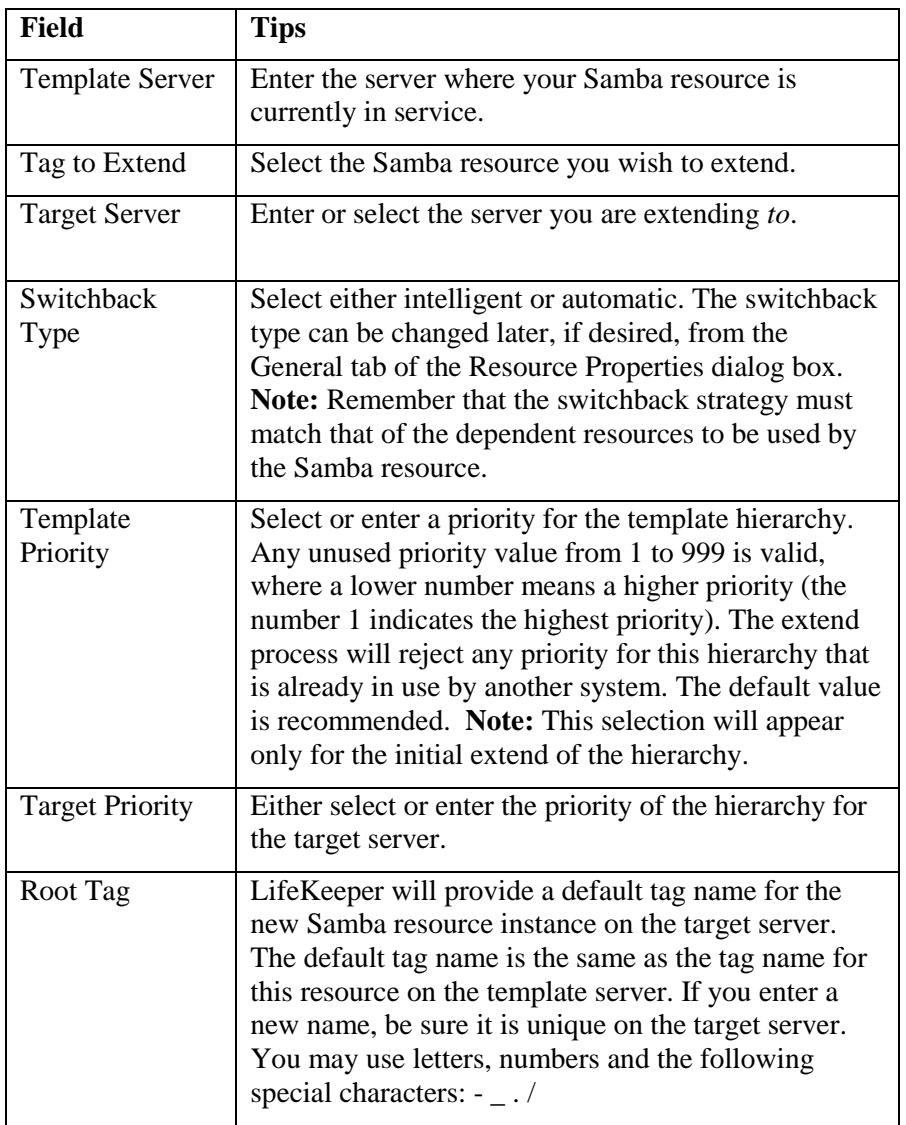

- 3. After receiving the message that the pre-extend checks were successful, click **Next**.
- 4. Depending upon the hierarchy being extended, LifeKeeper will display a series of information box showing the Resource Tags to be extended, which cannot be edited. Click **Extend.**
- 5. After receiving the message "Hierarchy extend operations completed" click **Next Server** to extend the hierarchy to another server, or click **Finish** if there are no other extend operations to perform.
- 6. After receiving the message "Hierarchy Verification Finished", click **Done**.

### <span id="page-20-0"></span>**Unextending a Samba Hierarchy**

To remove a resource hierarchy from a single server in the LifeKeeper cluster, do the following:

- 1. On the **Edit** menu, select **Resource**, then **Unextend Resource Hierarchy**.
- 2. Select the **Target Server** where you want to unextend the Samba resource. It cannot be the server where the Samba resource is currently in service. (This dialog box will not appear if you selected the Unextend task by right clicking on a resource instance in the right pane.) Click **Next**.
- 3. Select the Samba hierarchy to unextend and click **Next**. (This dialog will not appear if you selected the Unextend task by right clicking on a resource instance in either pane).
- 4. An information box appears confirming the target server and the Samba resource hierarchy you have chosen to unextend. Click **Unextend**.
- 5. Another information box appears confirming that the Samba resource was unextended successfully. Click **Done** to exit the Unextend Resource Hierarchy menu selection.

## <span id="page-20-1"></span>**Deleting a Samba Hierarchy**

It is important to understand what happens to dependencies and protected services when a Samba hierarchy is deleted.

- **Dependencies**: Before removing a resource hierarchy, you may wish to remove the dependencies. Dependent file systems *will* be removed unless they are used in another hierarchy. Dependent IP and Print Services resources will *not* be removed as long as the delete is done via the LifeKeeper GUI or the Samba delete script.
- Protected Services: If you take the Samba resource hierarchy out of service before deleting it, the Samba daemons will be stopped. If you delete a hierarchy while it is in service, the Samba daemons will continue running and offering services (without LifeKeeper protection) after the hierarchy is deleted.

To delete a resource hierarchy from all the servers in your LifeKeeper environment, complete the following steps:

- 1. On the **Edit** menu, select **Resource,** then **Delete Resource Hierarchy**.
- 2. Select the **Target Server** where you will be deleting your Samba resource hierarchy and click **Next**. (This dialog will not appear if you selected the Delete Resource task by right clicking on a resource instance in either pane.)
- 3. Select the **Hierarchy to Delete**. (This dialog will not appear if you selected the Delete Resource task by right clicking on a resource instance in the left or right pane.) Click **Next**.
- 4. An information box appears confirming your selection of the target server and the hierarchy you have selected to delete. Click **Delete**.
- 5. Another information box appears confirming that the Samba resource was deleted successfully.
- 6. Click **Done** to exit.

## <span id="page-21-0"></span>**Testing Your Resource Hierarchy**

You can test your Samba resource hierarchy by initiating a manual switchover. This will simulate a failover of a resource instance from the primary server to the backup server.

Selecting **Edit**, then **Resource**, then **In Service**. For example, an *In Service* request executed on a backup server causes the application hierarchy to be taken out of service on the primary server and placed in service on the backup server. At this point, the original backup server is now the primary server and original primary server has now become the backup server.

If you execute the *Out of Service* request, the application is taken out of service without bringing it in service on the other server.

## <span id="page-22-0"></span>**Samba Hierarchy Administration**

Once your Samba resource hierarchies are created, follow these guidelines for ongoing administration of your Samba resources.

#### <span id="page-22-1"></span>**Modifying the Samba Configuration File**

When changes are required to a Samba configuration file that is used in a LifeKeeper Samba instance, perform these procedures on the server that is In Service, Protected (ISP). There are three types of configuration file changes:

- Those that do not directly impact the Samba hierarchy
- Those that directly impact the hierarchy but do not require a delete and recreation of hierarchy
- Those that directly impact the hierarchy and require a delete and recreation of the hierarchy.

See the sections below for information on how to identify the type of change you need to make, and the procedures to follow for each type.

#### **Modifications that do not directly impact the Samba Hierarchy**

Any changes to configuration file directives not used by LifeKeeper fall into this category. (See [Configuring Samba with LifeKeeper](#page-6-0) for a list the directives used by the kit.) Example directives not used by LifeKeeper would include security, hosts allow, hosts deny and valid users to name a few. The procedures are as follows:

- 1. Take the Samba resource for the configuration file out of service. This step is required to stop the Samba daemons.
- 2. Make the necessary updates to the Samba configuration file.
- 3. Synchronize the configuration within the cluster. Use the utility **synccfg** to perform this task:

#### **LKROOT/lkadm/subsys/gen/samba/bin/synccfg –t TargetSys –c ConfigFile**

where *LKROOT* is the install location of LifeKeeper *(/opt/LifeKeeper* by default), *TargetSys* is the node to update and *ConfigFile* is the full path to the configuration file to copy.

- 4. Repeat the previous step for all servers in the hierarchy.
- 5. Bring the hierarchy back in service to restart the Samba daemons.

#### **Modifications that directly impact the Samba Hierarchy**

Any changes to configuration file directives used by LifeKeeper (see [Configuring Samba with](#page-6-0)  [LifeKeeper](#page-6-0) for a list), with the exception of the netbios name or the physical movement of the configuration file, fall into this category. Depending on the extent of the changes, it may be quicker and easier to proceed to the third category and just recreate the hierarchy. The typical types of changes expected in this category include the addition of new file and print shares, removal of file and print shares or the addition or removal of IP interfaces.

- 1. Take the Samba resource for the configuration file out of service. This step is required to stop the Samba daemons.
- 2. Make the necessary updates to the Samba configuration file.
- 3. Make the necessary updates to the Samba hierarchy. This varies depending on the type of change made to the configuration file. For example:
	- $-I$  If an additional IP address has been added to the interfaces directive, then a new IP resource needs to be created, extended and then added as a dependent child to the Samba resource hierarchy. See the *SPS for Linux Technical Documentation* for information on how to create dependencies.
	- If a new file share has been added to the configuration file, then a File System resource may need to be created, extended and added as a dependent child to the Samba resource hierarchy. If the File System resource already exists as a child in the hierarchy (e.g. the path directive defined for the new share has the same file system mount point as another file or print share) then it does not need to be created and added as a dependent child.
	- If a new print share is added, then File System and Print Services resources need to be created, extended and added as dependent children in the Samba hierarchy. If a print services resource does not exist that protects the printer as defined by the print share name or printer/printer name directive, then one must be created. See file share above to determine if a file system resource needs to be added.
	- $-I$  If a file or print share is removed, or if an IP address is removed from the interfaces directives, delete the dependency in the Samba hierarchy and then delete the individual resource.
	- If a print share name is changed, follow the delete of print share followed by the addition of new print share.
- 4. Synchronize the configuration within the cluster. Use the utility **synccfg** to perform this task:

#### **LKROOT/lkadm/subsys/gen/samba/bin/synccfg –t TargetSys –c ConfigFile**

where *LKROOT* is the install location of LifeKeeper (/*opt/LifeKeeper* by default), *TargetSys* is the server to update and *ConfigFile* is the full path to the configuration file to copy.

- 5. Repeat the previous step for all servers in the hierarchy.
- 6. Bring the hierarchy back in service to restart the Samba daemons.

**Note**: If you are making a number of changes that require numerous resource creations and dependency additions or deletions, you may wish to create all the new resources before you take the Samba hierarchy out of service so that downtime is minimized.

#### **Modifications that directly impact the Samba Hierarchy, requiring a deletion and recreation of the Hierarchy**

If the netbios name directive is changed or the physical location of the configuration file is changed, then you must:

- 1. Delete the hierarchy. (See [Deleting a Samba Hierarchy](#page-20-1) for details.)
- 2. Change the NetBIOS name or move the configuration file.
- 3. Create a new Samba hierarchy and extend to all backup servers.

## <span id="page-24-0"></span>**Maintaining the** *smbpasswd* **File**

Samba provides four different authentication methods via the security directive. The share and user security settings both require access to the local *smbpasswd* file to determine if access will be granted. As noted in the section [Running Multiple Instances of Samba](#page-8-2) there can only be one *smbpasswd* file, and this presents a potential administration problem in a LifeKeeper cluster. If share or user level security is selected, the file must be kept in sync on all servers so that authentication will succeed after a failover.

In a cluster with only one Samba hierarchy, the use of share or user level security can be accomplished by placing the *smbpasswd* file on a file share defined in the configuration file. The access to this share should be such that only administrators have access. In a multiple instances scenario, either server level or domain level security is suggested.

**Note:** If firewalls are in use, ensure that the firewall will allow connections to the **smbd** daemon, and that the **nmblookup** will work.

## <span id="page-25-0"></span>**Samba Troubleshooting**

## <span id="page-25-1"></span>**Failure restoring Samba hierarchy**

Failure of a Samba hierarchy restore can leave the daemon processes **smbd** and **nmbd** running. (The restore operation is initiated via the completion of a create, failover, or manual switchover, or via a local recovery caused by a connection failure to **smbd** and **nmbd**.) If the daemons are not stopped and restarted after the problem is corrected, and the restore is attempted again, the restore could fail again.

#### <span id="page-25-2"></span>**Suggested Action**

Correct the cause of the connection failure (for instance, an incorrect mask setup for the interfaces directive). Next, manually stop the **smbd** and/or **nmbd** daemons. Then bring the hierarchy in service, or re-create the hierarchy if the failure occurred during creation.

Stopping the daemons ensures that a re-read of the configuration file occurs during the restore.

#### <span id="page-25-3"></span>**Error Messages**

This section provides a list of messages that you may encounter with the use of the SPS Samba Recovery Kit. Where appropriate, it provides an additional explanation of the cause of an error and necessary action to resolve the error condition.

Because the Samba Recovery Kit relies on other SPS components to drive the creation and extension of hierarchies, messages from these other components are also possible. In these cases, please refer to the **Message Catalog** (located on our Technical Documentation site under "**Search for an Error Code**") which provides a listing of all error codes, including operational, administrative and GUI, that may be encountered while using SIOS Protection Suite for Linux and, where appropriate, provides additional explanation of the cause of the error code and necessary action to resolve the issue. This full listing may be searched for any error code received, or you may go directly to one of the individual Message Catalogs for the appropriate SPS component.

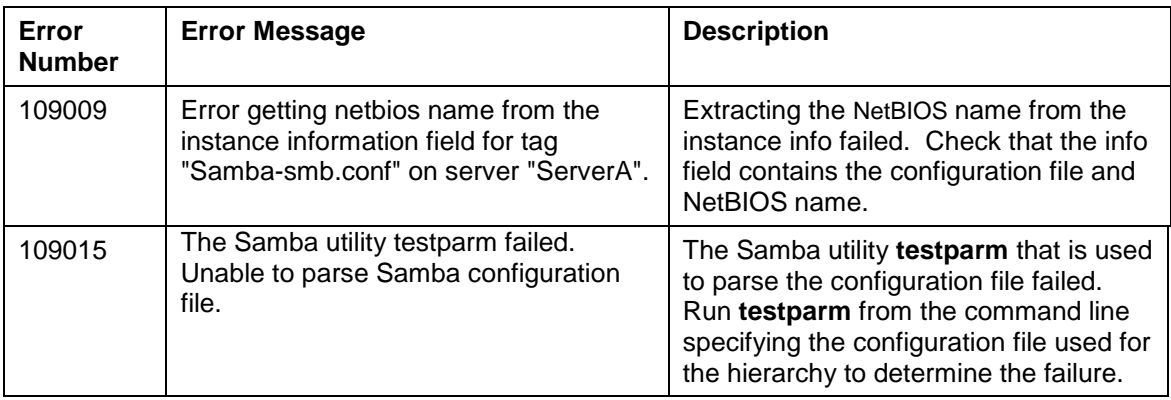

#### <span id="page-25-4"></span>**Common Error Messages**

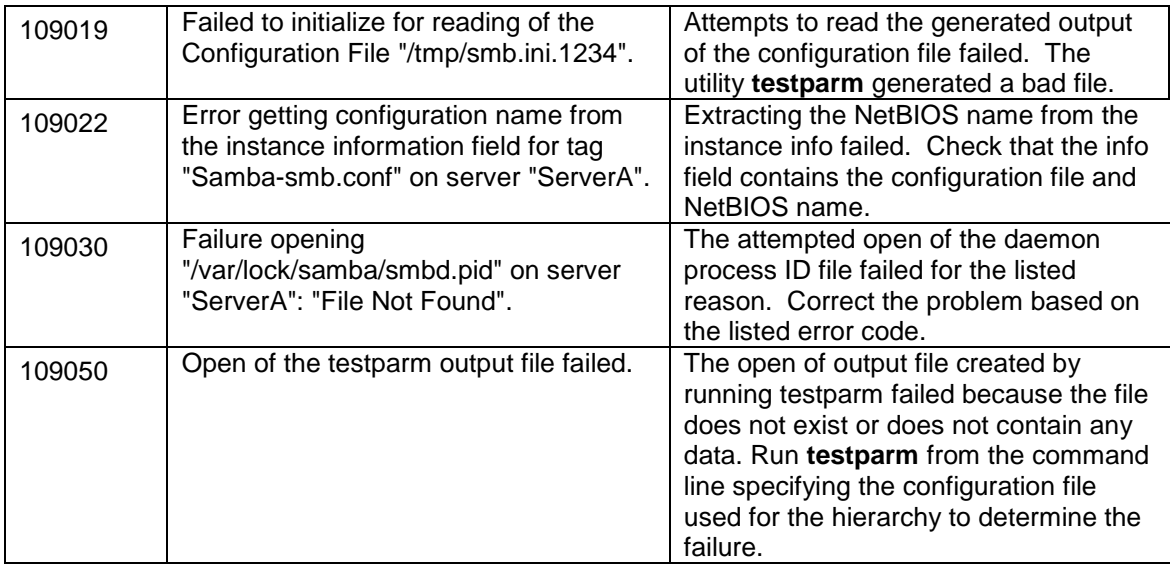

## <span id="page-27-0"></span>**Hierarchy Creation**

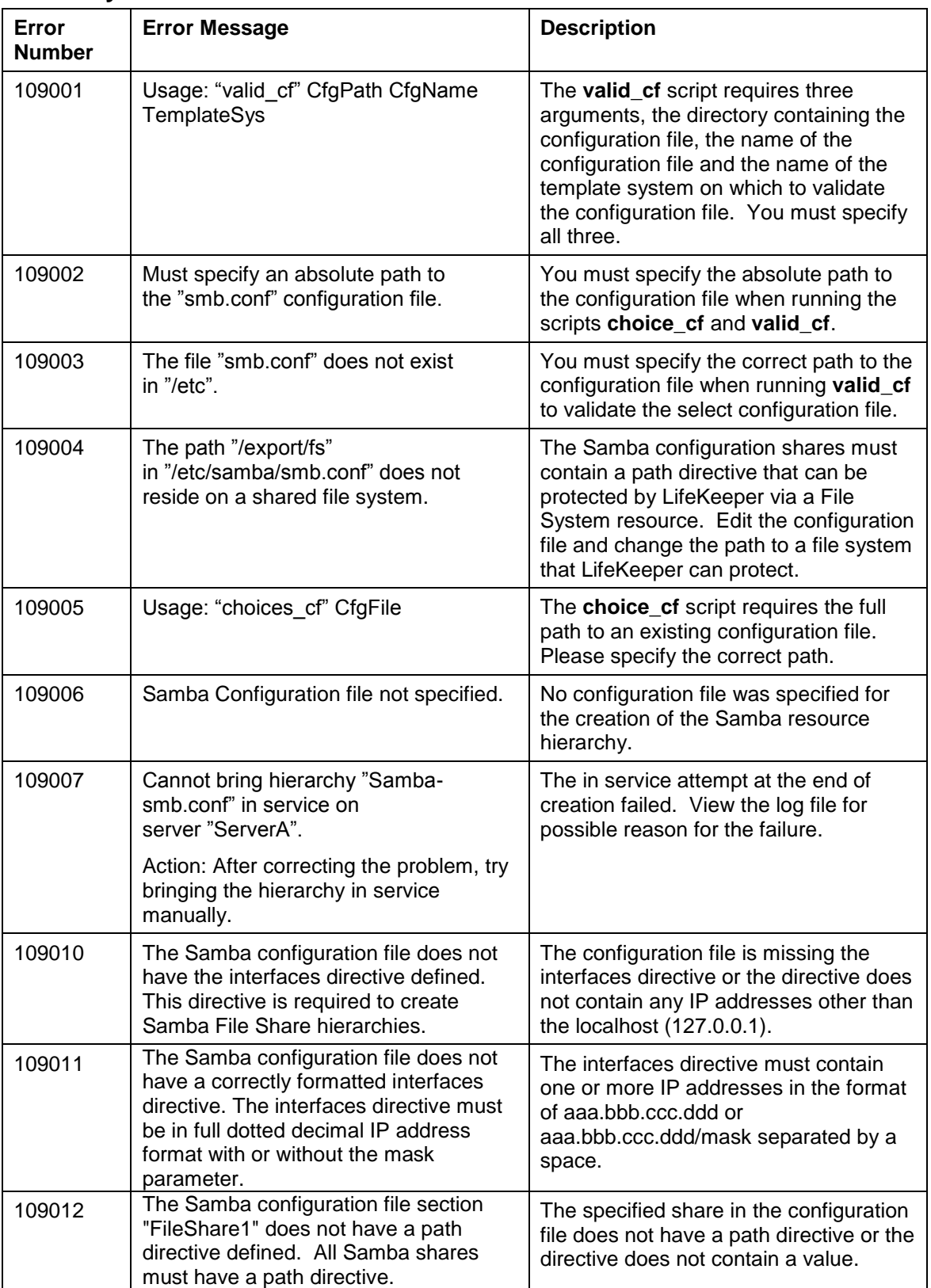

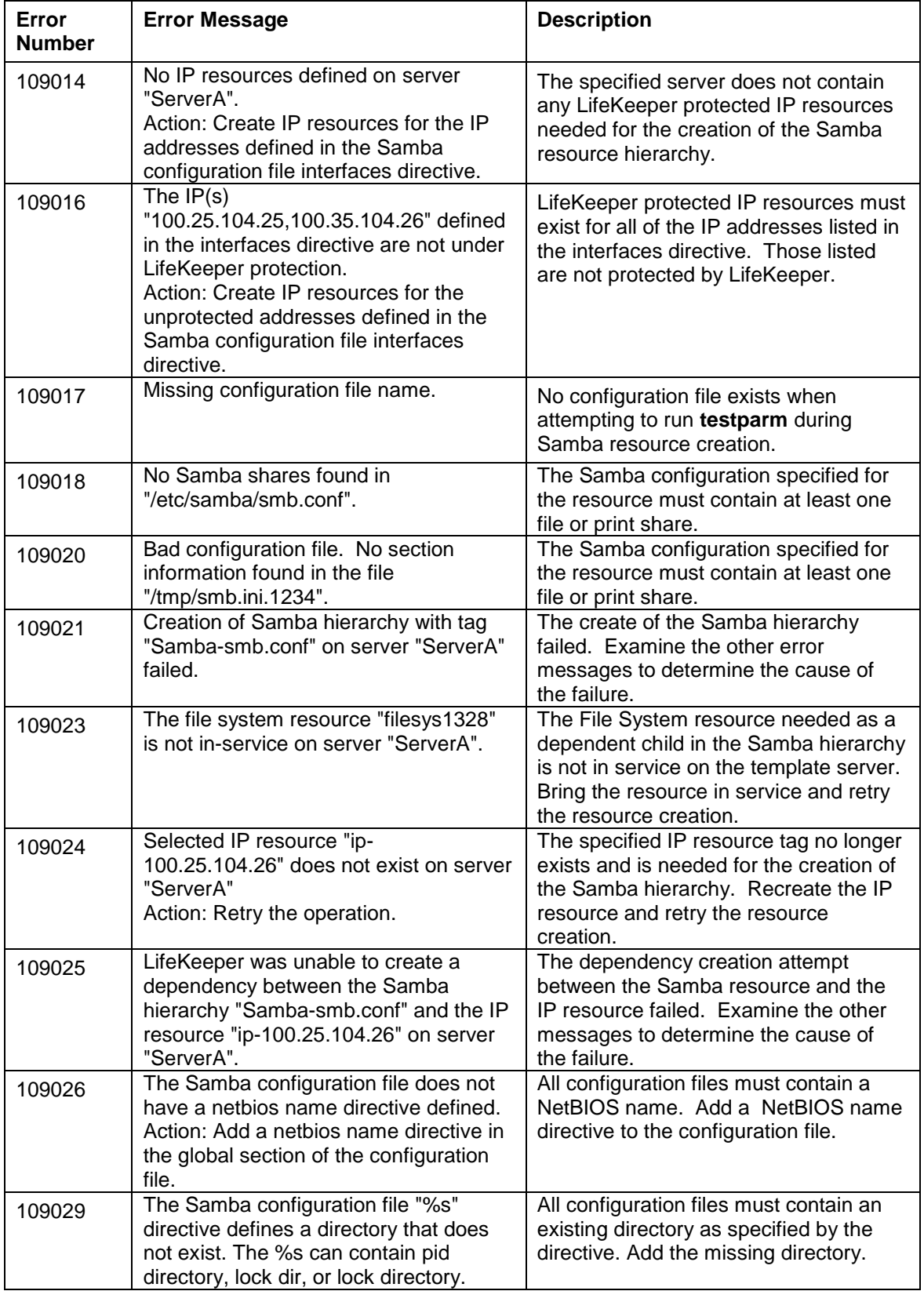

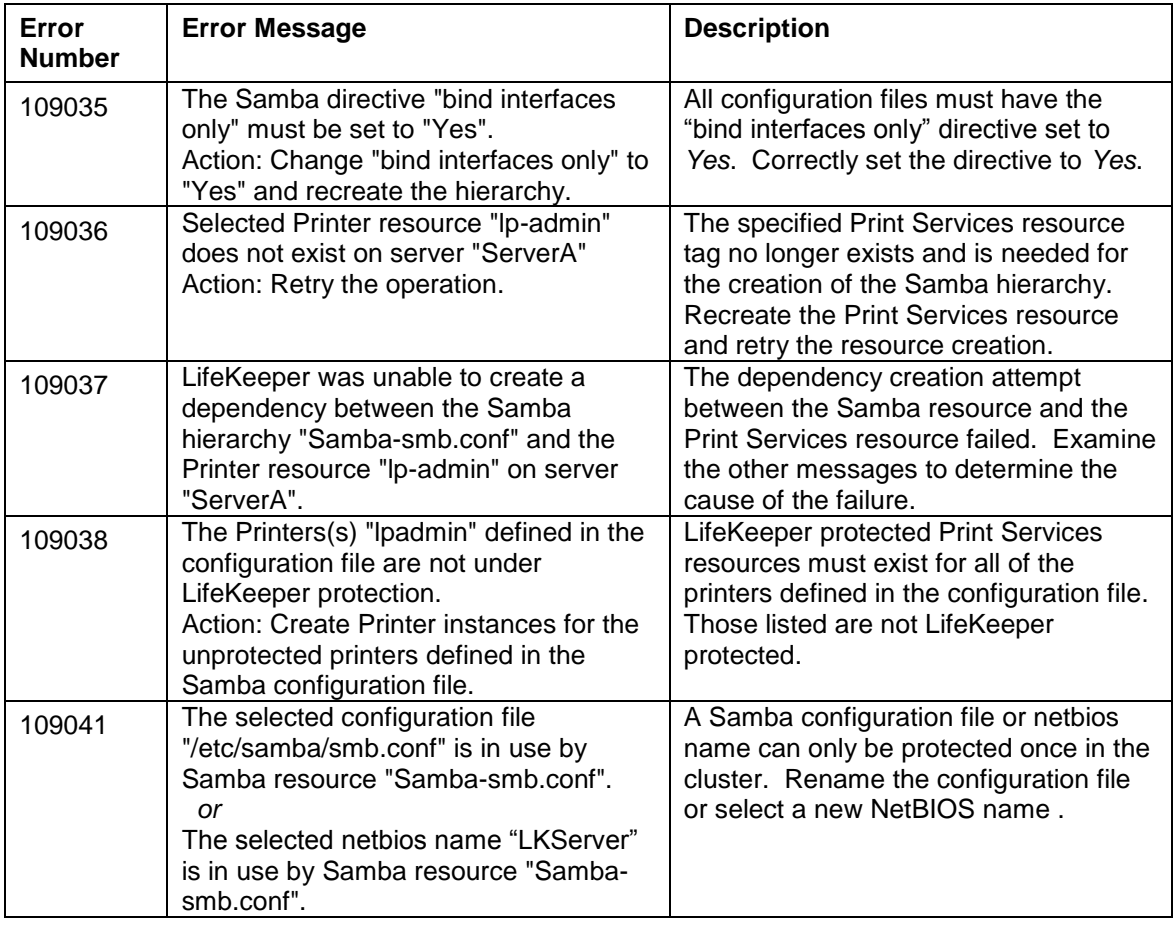

#### <span id="page-29-0"></span>**Hierarchy Extension**

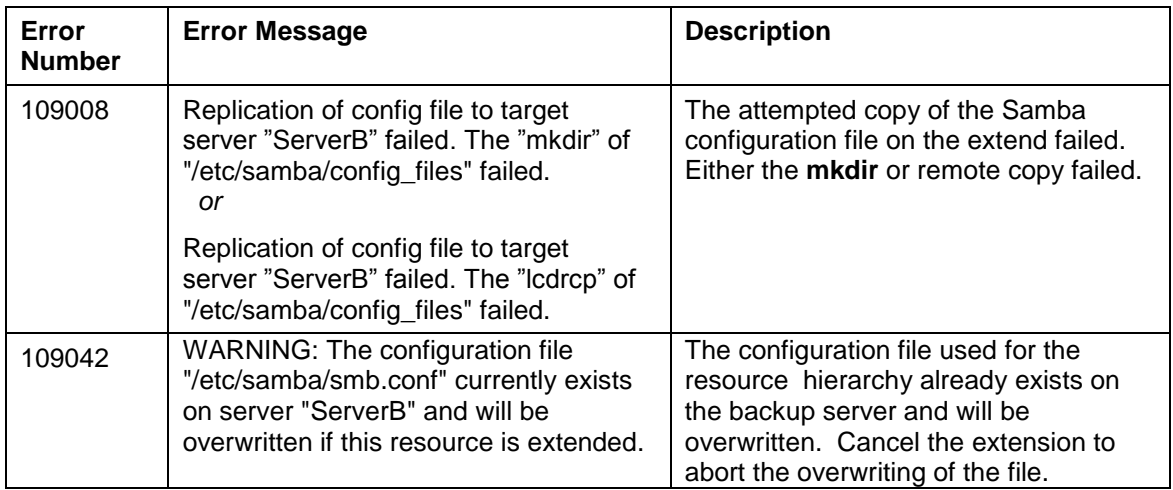

#### <span id="page-30-0"></span>**Restore**

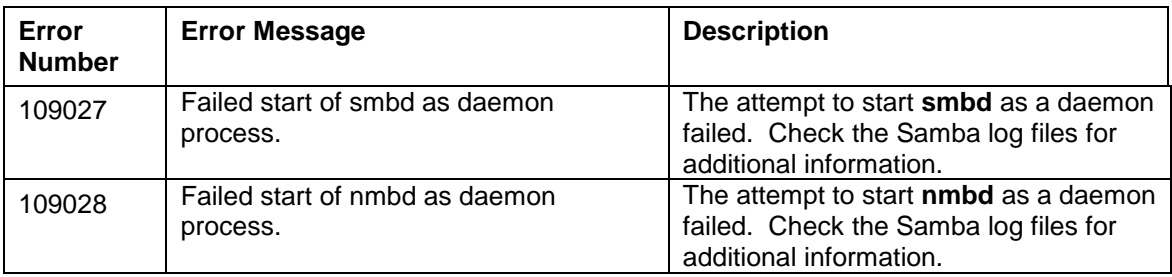

#### <span id="page-30-1"></span>**Remove**

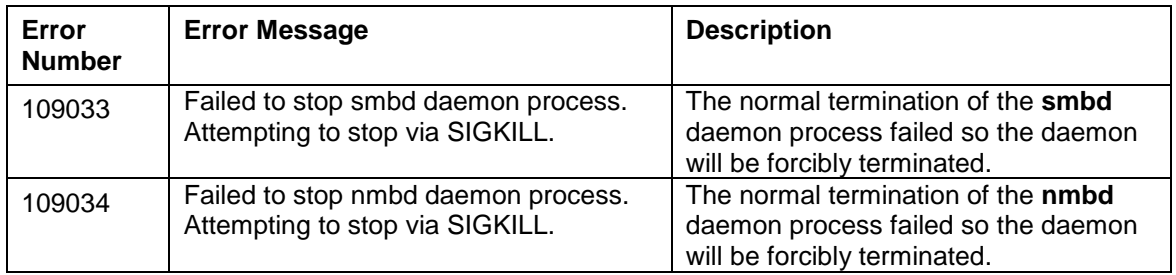

## <span id="page-30-2"></span>**Resource Monitoring**

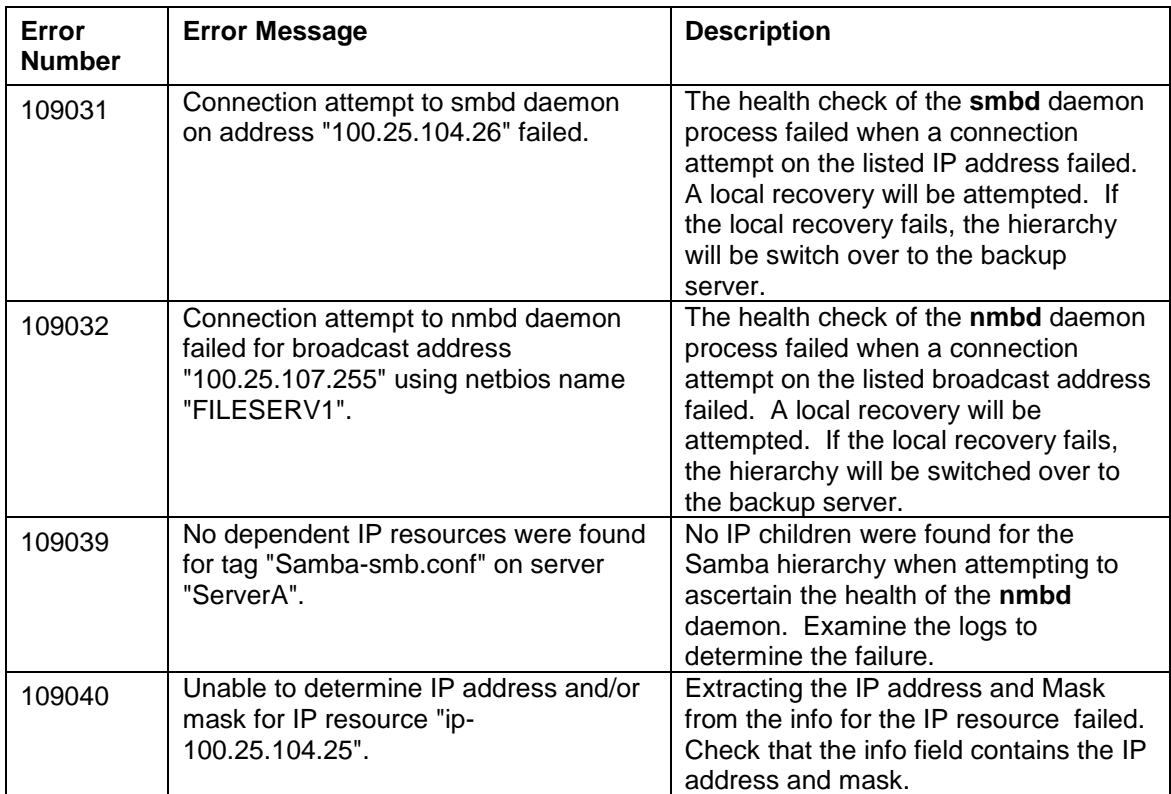

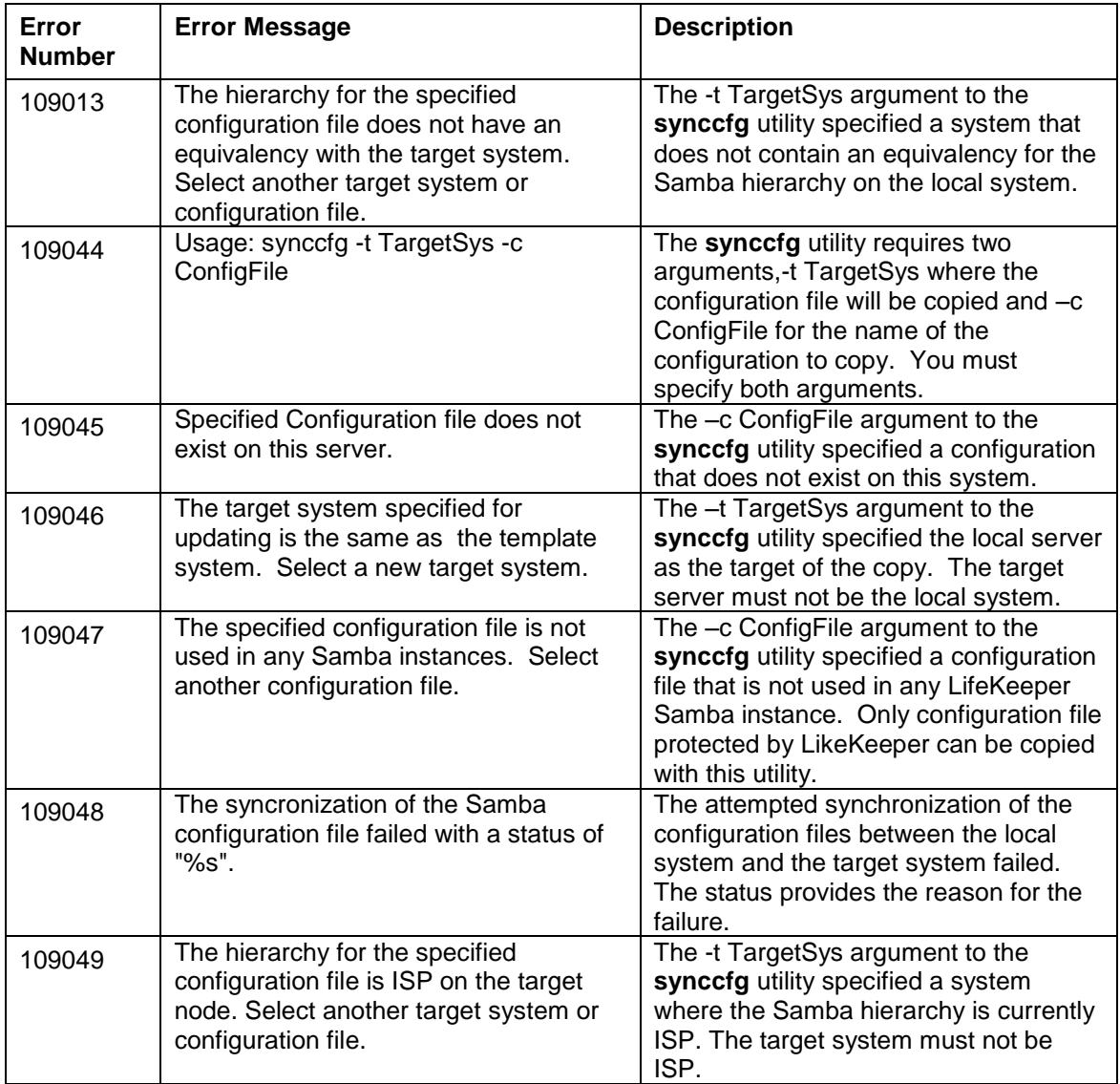

## <span id="page-31-0"></span>**Configuration File Synchronization Utility**